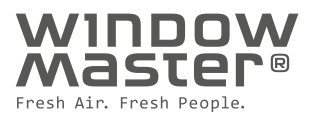

# **Vorgehensweise zur Integration einer natürlichen Lüftung (MacroFlo) in IESVE**

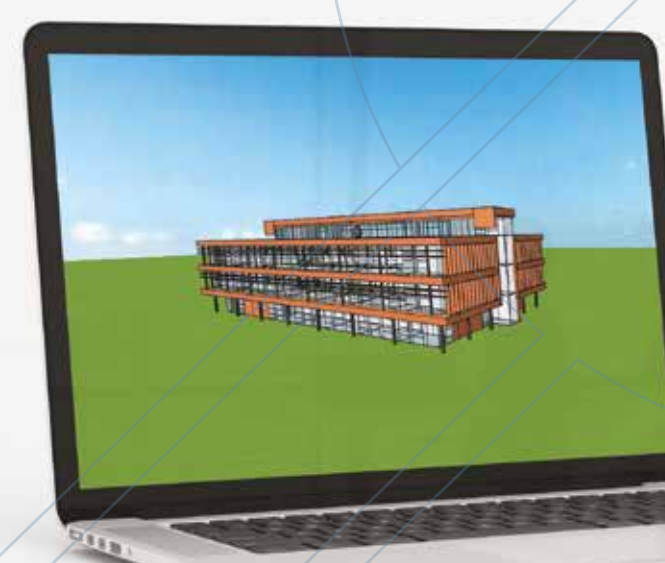

**Programm: IESVE Entwicklung und Wartung: IES**

## Unterstützung durch den IESVE-Leitfaden von **WindowMaster**

Da IESVE mehrere hervorragende Benutzerhandbücher bereitstellt, soll dieses Dokument ergänzende Informationen darüber liefern, wie eine natürliche Lüftung in eine IESVE-Simulation integriert werden kann.

Unsere Erfahrung hat gezeigt, dass die Systeme zur Analyse natürlicher und hybrider Lüftung in IESVE benutzerfreundlich sind und sich zudem in der Praxis bewährt haben.

Oft genügt es, Modelle für nur zwei oder drei Räume (Temperaturzonen) zu erstellen, z. B. für einen

repräsentativen "Normalraum" und einen so genannten "Worst-Case"-Raum. In anderen Fällen müssen jedoch<br>... für nahezu alle Räume Modelle erstellt werden, wenn sich die rauminternen Beanspruchungswerte, die Nutzung, die Ausrichtung und andere Faktoren der einzelnen Räume sich stark voneinander unterscheiden.

Da für jede Zone nur eine Betriebstemperatur berechnet werden kann, muss ein Raum in mehrere Zonen aufgeteilt werden, z. B. wenn die Sonneneinstrahlung in verschiedenen Bereichen des Raumes stark variiert.

Bei komplexeren Simulationen bzw. Regelungsverfahren kann IESVE ggf. gewisse Einschränkungen aufweisen. In diesen Fällen unterstützt Sie das Ingenieurteam des Lüftungsinstitutes von WindowMaster gerne bei der Umsetzung Ihres Projektes. Dabei reicht unser Service von einer einfachen Beratung bis hin zu einer detaillierten Simulation des Raumklimas. Unser Team verfügt über langjährige Erfahrung in der Auslegung von Neubauten und Modernisierungsobjekten weltweit.

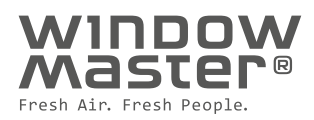

# Eingaben in MacroFlo

**Nachdem Sie auf der Anwendungsregisterkarte zu MacroFlo gewechselt haben, sollten Sie bei der Berechnung der natürlichen Lüftung folgende drei Schritte beachten:**

- Apache-Profil-Datenbankmanager (Apache profile database manager)
- Datenbankmanager für MacroFlo-Öffnungen (MacroFlo openings database manager)
- Ausgewählte Öffnungstypen bearbeiten (Edit selection set opening types)

# Apache-Profil-Datenbankmanager (Apache profile database manager)

Bei natürlichen Lüftungssystemen hängen die Regelsequenzen und die Sollwerte normalerweise von der Jahreszeit ab. Deshalb sollten Sie neue Tagesprofile für folgende Bedingungen verwenden:

- Sommer, Winter sowie Herbst / Frühling
- Tag und Nacht

#### **Die Regelsequenzen sollten unter anderem folgende Parameter beinhalten:**

- $\cdot$  CO<sub>2</sub>-Werte im Raum
- · Resultierende Trockentemperatur des Raums oder Lufttemperatur (Tdr und Ta)

#### **Profilbeispiele**

Die Abbildung unten enthält Richtwerte für Temperaturen (es kann die Lufttemperatur oder die resultierende Trockentemperatur verwendet werden) und CO<sub>2</sub>-Werte. Die Werte können entsprechend den individuellen Anforderungen für den jeweiligen Raum bzw. das jeweilige Gebäude festgelegt werden.

Bei Einsatz einer Hybridlüftung (z. B. unter Einbeziehung einer Kühlung durch mechanische Lüftung oder andere Kühltechnologien) können Parameter wie relative Feuchte, Außentemperatur usw. in die Regelsequenzen mit einbezogen werden. Wichtig ist in erster Linie zu vermeiden, dass beide Systeme parallel laufen. Des Weiteren ist unter anderem darauf zu achten, dass die Systeme bei günstigen Voraussetzungen aus dem mechanischen Modus in den natürlichen Lüftungsmodus zurück wechseln. Durch die Regelung des Systemes entsprechend der relativen Feuchte oder ähnliche Methoden soll außerdem das interne Kondensationsrisiko möglichst ausgeschlossen werden.

#### **Sommer, Tag**

#### **ramp(ta,22,0,28,1) & gt(ta,to,1) | ramp(co2,700,0,1000,1)**

Das Fenster öffnet nicht temperaturabhängig, wenn die Außentemperatur höher ist als die Innentemperatur. Das Fenster öffnet jedoch in jedem Falle in Abhängigkeit von der Luftqualität.

#### **Herbst/Frühjahr**

**Außentemperatur > 18°C ramp(ta,22,0,28,1) & gt(ta,to,1) | ramp(co2,700,0,1000,1)**

**Außentemperatur < 18°C ramp(ta,22,0,26,1) | ramp(co2,700,0,1000,0.6)**

Kombination aus Sommer- und Winterprofil. Für das Winterprofil kann ein größerer maximaler Öffnungsbereich festgelegt werden, z. B. 60 % (0.6).

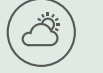

#### **Sommer, Nacht**

**ramp(ta,20,0,22,1) & gt(ta,to,1)**

Die Mindesttemperatur kann an die jeweiligen Anforderungen angepasst werden.

#### **Winter**

 $\mathcal{E}$ 

**ramp(ta,22,0,26,1) | ramp(co2,700,0.0,1000,0.3)**

Mit der CO<sub>2</sub>-Rampenfunktion soll der maximale Öffnungsbereich minimiert werden, z. B. auf 30 % (0.3).

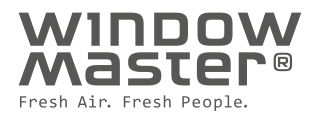

# Datenbankmanager für MacroFlo-Öffnungen (MacroFlo openings database manager)

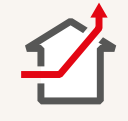

Bei unterschiedlichen Öffnungstypen (z. B. Kipp-, Dreh- oder Klappfenster) und/oder unterschiedlichen Öffnungswinkeln und -größen (was zu unterschiedlichen Öffnungsbereichen führt) sollte jeweils ein neuer Öffnungstyp erstellt werden.

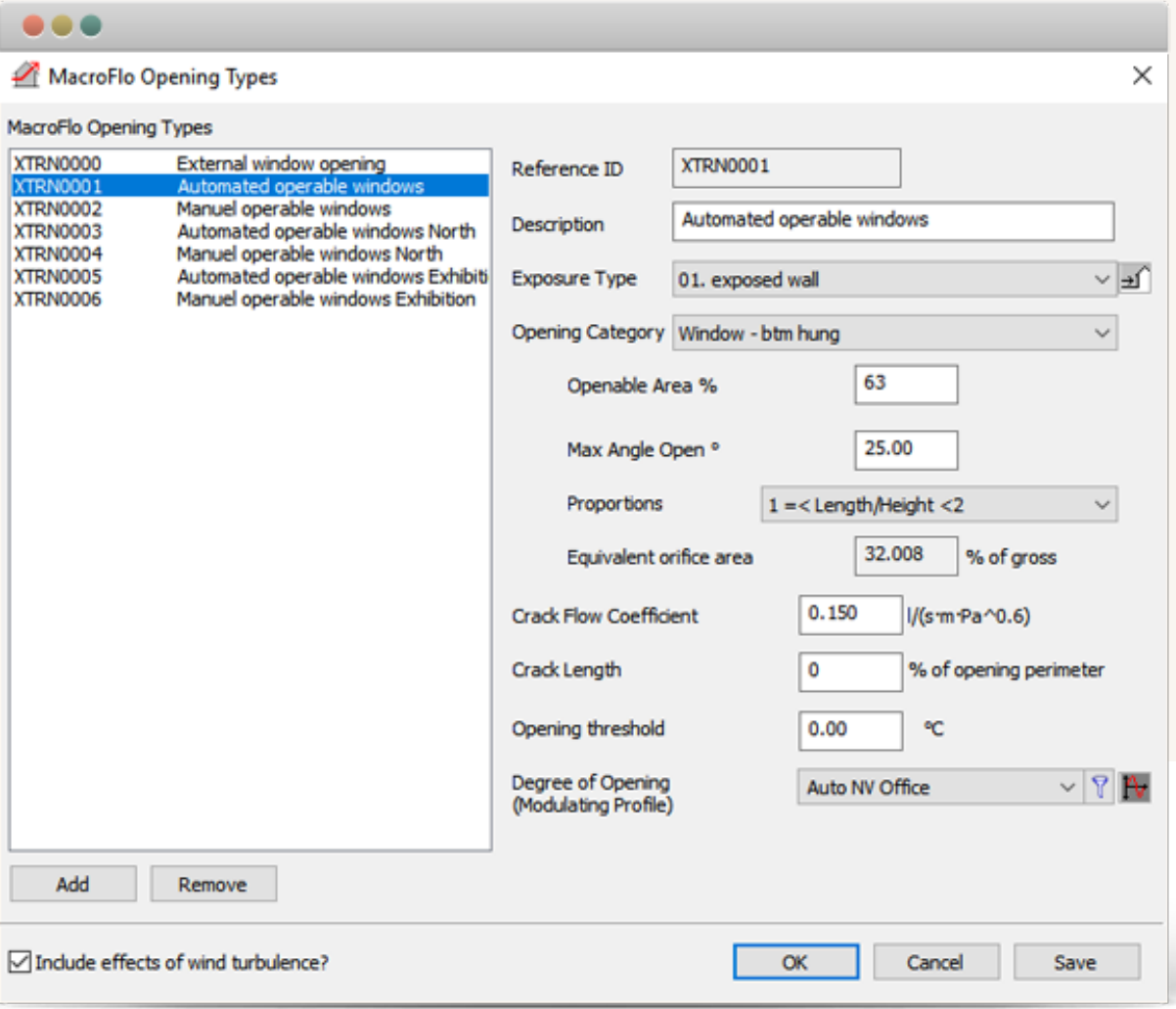

#### **Winddruckbelastung (Exposure Type)**

IESVE verwendet standardmäßige Winddruckkoeffizienten für einfache Gebäudegeometrien. Dennoch können für komplexere Gebäudegeometrien zusätzliche Untersuchungen erforderlich sein. Die Winddruckkoeffizienten werden basierend auf der ausgewählten Winddruckbelastung für jeden Öffnungstyp definiert.

#### **Öffnungskategorie (Opening Category)**

IESVE verwendet standardmäßige Durchflusskoeffizienten basierend auf der gewählten Öffnungskategorie.

#### **Öffnungsbereich (Openable Area)**

Der " Öffnungsbereich %" (" Openable Area %") entspricht dem Bereich einer gegebenen Fläche, die geöffnet werden kann. Sehen Sie hierzu die unten aufgeführten Beispiele.

Wenn Insektenschutz oder ähnliche Vorrichtungen erforderlich sind, muss der Öffnungsbereich entsprechend reduziert werden. Falls Gebäudeelemente, Sonnenschutz und dergleichen den Luftstrom blockieren, wird der Öffnungsbereich dadurch ebenfalls reduziert. Dies muss ebenfalls berücksichtigt werden.

#### **Maximaler Öffnungswinkel (Max angle open)**

Folgende Tabelle kann zur Eingabe des maximalen Öffnungswinkels für automatisierte Fenster verwendet werden:

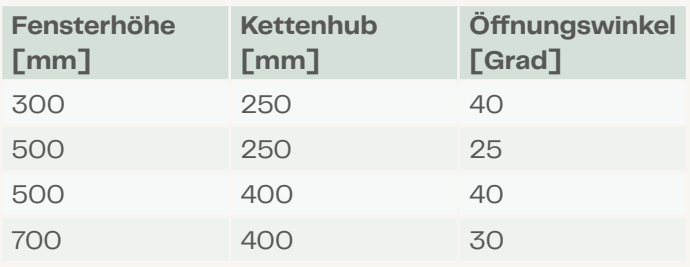

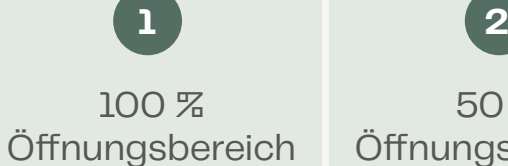

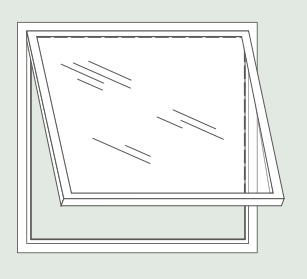

Es wird ein Abzug für den Rahmen und für das Fensterprofil empfohlen, z. B. i. H. v. 10 %.

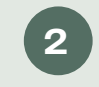

50 % Öffnungsbereich

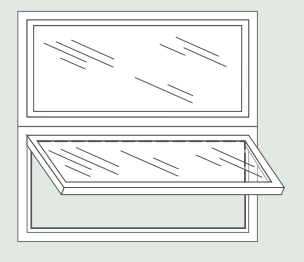

Es wird ein Abzug für den Rahmen und für das Fensterprofil empfohlen, z. B. i. H. v.  $5 - 10$  %.

**Hinweis:** Die Werte in der Tabelle können als Standardwerte verwendet werden, wenn keine anderen Werte verfügbar sind. Sie sollten jedoch immer projektspezifisch validiert werden. Für ein Fenster mit einer Höhe von 300 – 500 mm wird eine Kettenlänge von 250 mm (200 mm effektive Öffnung) verwendet. Für ein Fenster mit einer Höhe von 500 – 700 mm wird eine Kettenlänge von 400 mm (350 mm effektive Öffnung) verwendet.

# Ausgewählte Öffnungstypen bearbeiten (Edit selection set opening types)

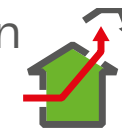

Wechseln Sie zur Registerkarte "Ausgewählte Öffnungstypen bearbeiten" (Edit selection set opening types) und weisen Sie den entsprechenden Öffnungen die richtigen Öffnungstypen zu. Mit der Funktion "Visualisierung von Eingabedaten" (Input data visualisation,  $\hat{I}$ ) können Sie die zugewiesenen Öffnungstypen für das gesamte Gebäude überprüfen, indem Sie " Öffnungstypen" (Opening Types) als Variable auswählen.

## Lesen von Ergebnissen aus **TESVE**

Bei der Auswertung der Ergebnisse wird empfohlen, die Außentemperatur, die Innentemperatur, die Windgeschwindigkeit und die Luftwechselrate gleichzeitig zu betrachten, um festzustellen, wie sich die Zonen im Laufe des Jahres verhalten. Wenn im Winter mit Stoßlüftung gearbeitet wird, können Sie eine separate Analyse durchführen (wie oben in diesem Dokument bereits erwähnt).

WindowMaster strebt danach, Menschen und ihre Umwelt zu schützen. Dies geschieht durch das Erschaffen eines gesunden und sicheren Raumklimas. Hierbei werden Räume durch Fassaden- und Dachfenster automatisch mit frischer Luft versorgt – in Einzelbüros, Bürogebäuden, Schulen, Krankenhäusern, Einkaufszentren, Hochhäusern und vielen mehr.

Wir bieten dem Baugewerbe vorausschauende, flexible und intelligente Fensterantriebe sowie Steuersysteme für natürliche Lüftung, Hybridlüftung und RWA-Anlagen in hochwertiger Qualität.

WindowMaster beschäftigt erfahrene Spezialisten in Dänemark, Norwegen, Irland, Deutschland, dem Vereinigten Königreich, der Schweiz und in den USA. Darüber hinaus arbeiten wir mit einem umfangreichen Netzwerk von zertifizierten Partnern zusammen. Mit unserer seit 1990 erworbenen Expertisen sind wir von WindowMaster Ihr Partner, um den grünen Verpflichtungen des Baugewerbes nachzukommen und um die architektonischen sowie technischen Ambitionen zu erfüllen.

windowmaster.com

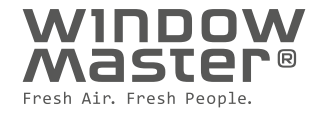